# Instrukcja Lokalizator LOKA-009

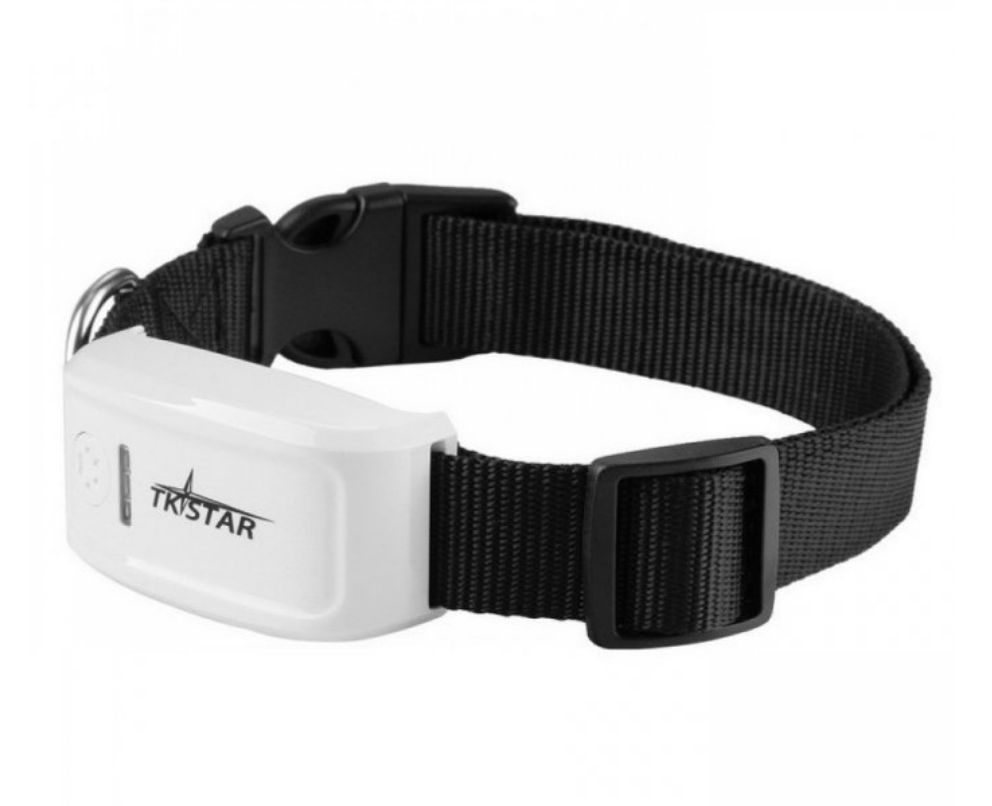

## Spis treści:

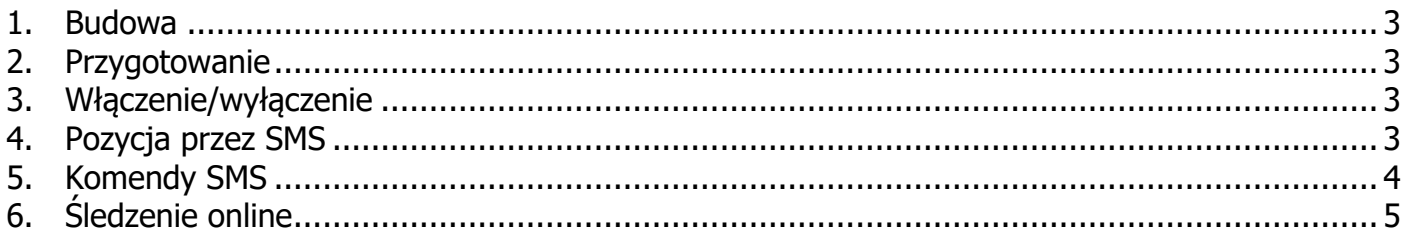

#### **1. Budowa**

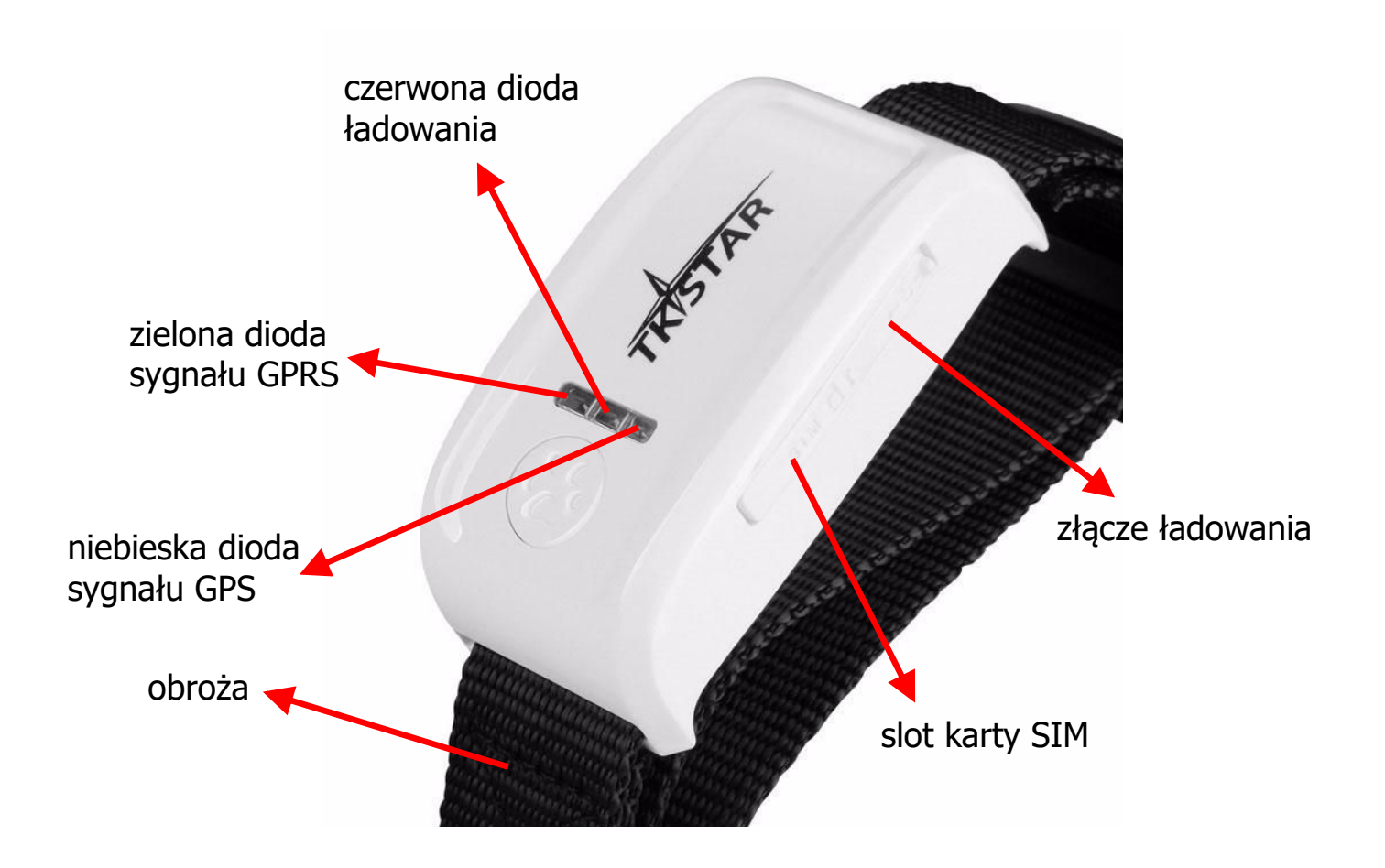

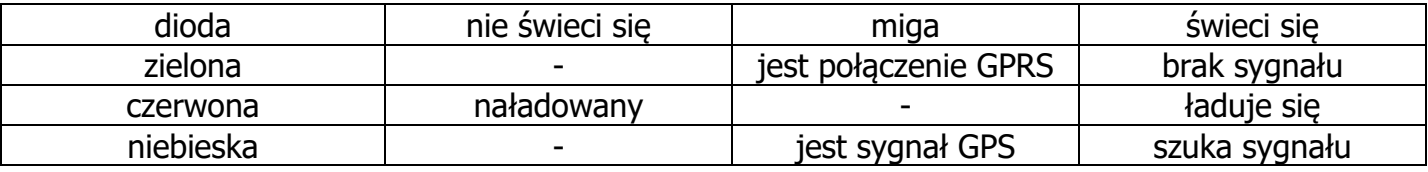

Śledzenie poprzez SMS działa zarówno przy zielonej diodzie świecącej się na stałe i migającej. Śledzenie online działa tylko przy migającej zielonej diodzie.

### **2. Przygotowanie**

Przed użyciem naładuj urządzenie. Stan ładowania będzie pokazywał wskaźnik czerwony. Pełne ładowanie trwa ok. 3 h. Włóż kartę SIM (w formacie mikro).

### **3. Włączenie/wyłączenie**

Włącz urządzenie poprzez włożenie karty SIM. W ciągu maksymalnie 40 sekund urządzenie powinno odebrać sygnał GSM i GPS (pod warunkiem, że jest na zewnątrz). Wyłączenie urządzenie odbywa się poprzez wyjęcie karty SIM.

### **4. Pozycja przez SMS**

Aby uzyskać pozycję SMS'em, wystarczy zadzwonić na numer karty włożonej do urządzenia. Obroża odpowie SMS'em z linkiem do mapy google'a i zaznaczoną pozycją.

Wyjaśnienie poszczególnych składowych SMS'a:

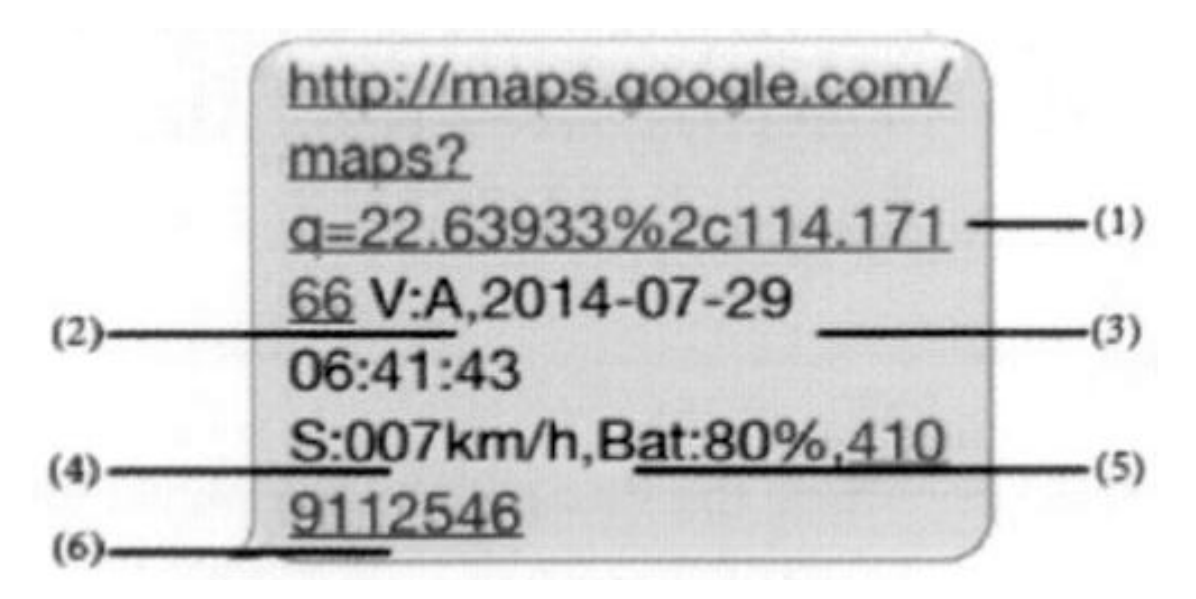

- 1. link do mapy google'a, po jego kliknięciu otworzy się mapa z zaznaczoną pozycją
- 2. V:A dla pozycji GPS lub V:V gdy brak sygnału GPS
- 3. data i czas uzyskania pozycji
- 4. ostatnia znana prędkość urządzenia
- 5. przybliżony stan akumulatora
- 6. numer identyfikacyjny urządzenia (ID)

#### **5. Komendy SMS**

Sterowanie i konfiguracja urządzenia odbywa się poprzez wysyłanie komend SMS.

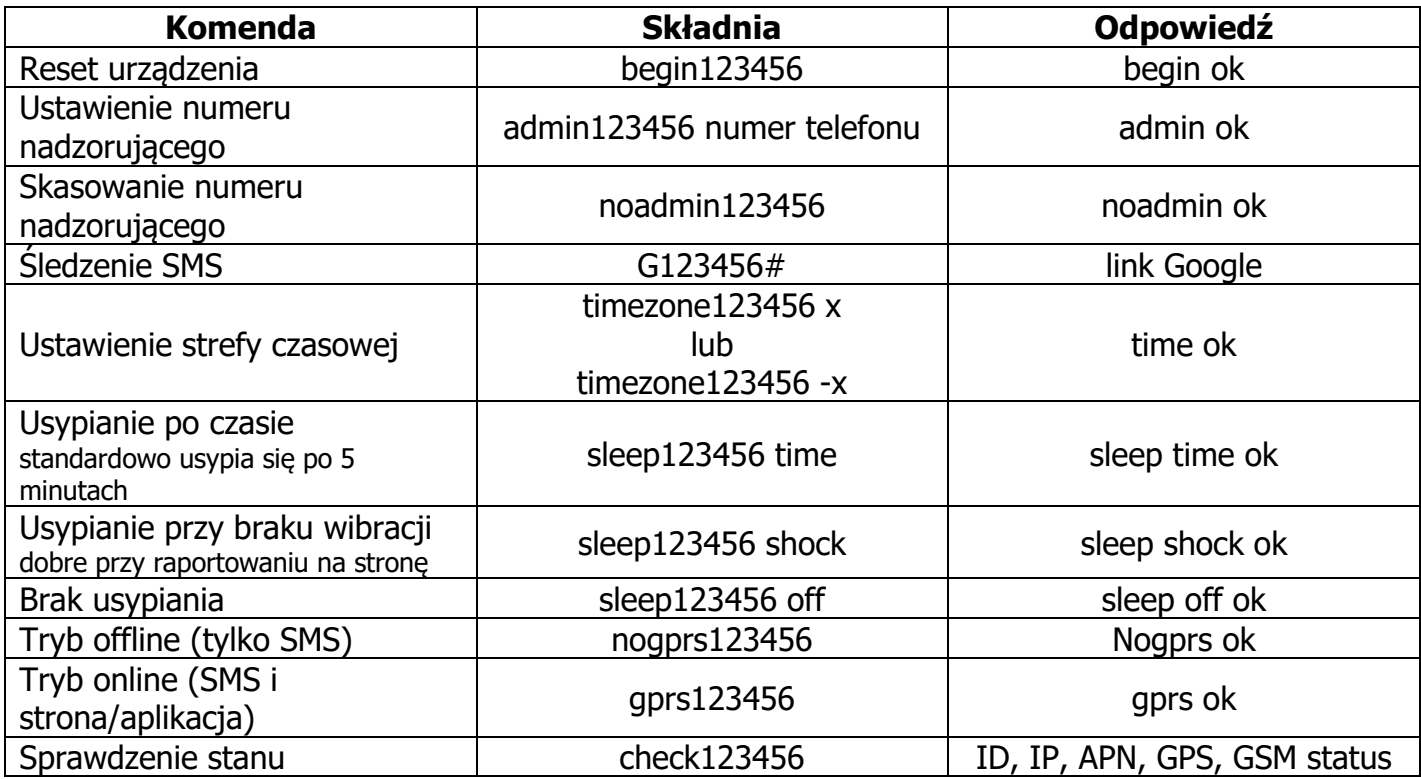

# **6. Śledzenie online**

Włącz funkcję GPRS wysyłając komendę **gprs123456**, a następnie komendy konfigurujące punkt dostępowy do internetu. Dane punktu dostępowego można uzyskać od operatora lub sprawdzić w internecie.

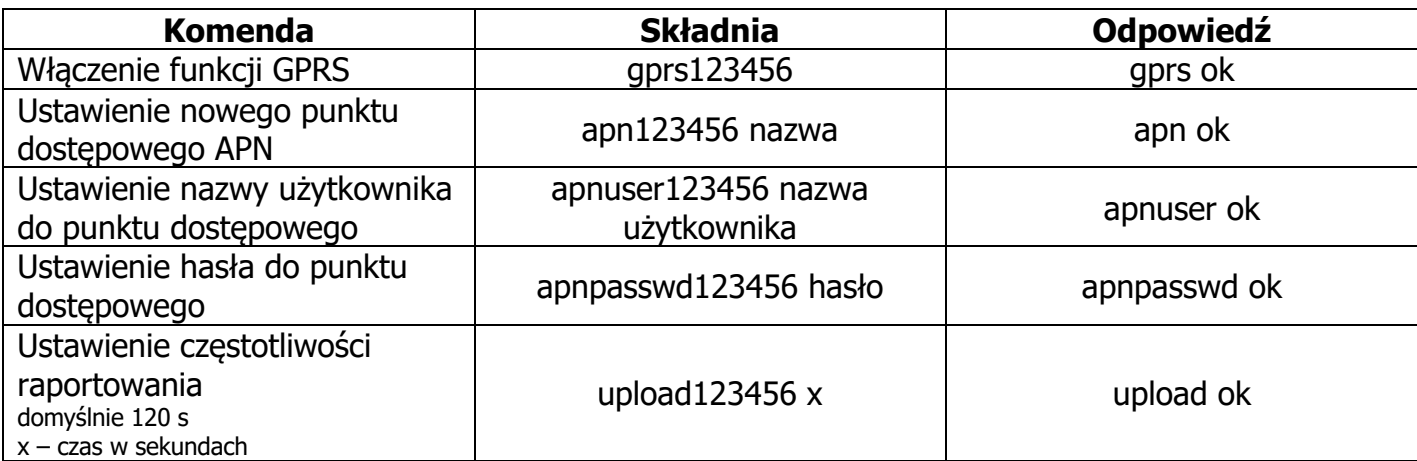

Po wykonaniu komend można wejść na stronę

#### **http://2.tkstargps.net**

wybrać tryb logowania IMEI/ID No. i wpisać dane urządzenia (IMEI z tyłu, a hasło to 123456).

Można również skorzystać z aplikacji producenta na telefony komórkowe. W tym celu należy wyszukać "**TKSTAR GPS**" w sklepie Google'a lub Apple'a albo zeskanować poniższy kod QR.

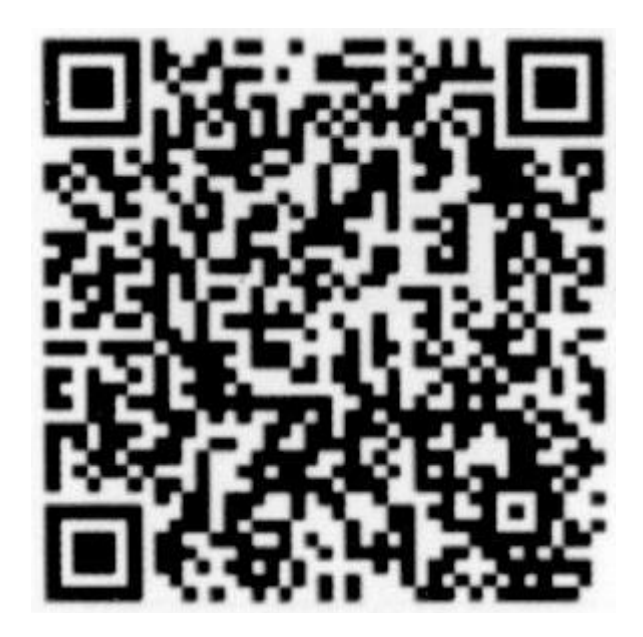

Logowanie w aplikacji wygląda bardzo podobnie jak na stronie internetowej i wymaga tych samych danych. W ten sposób można uzyskać podstawowe informacje, aktualną pozycję, przejrzeć historię i wygenerować prosty raport.